## PARENTAL CONTROL

In Übereinstimmung mit dem AGCOM-Beschluss Nr. 9/23/CONS vom 25. Januar 2023 stellt ESS | Elektro Service Stauder, den Verbrauchern ein kostenloses System zur elterlichen Kontrolle auf seinen Internetleitungen zur Verfügung, Das System filtert bzw. blockiert ungeeignete Inhalte für Minderjährige.

## WELCHE INHALTE SIND GEGENSTAND DER PARENTAL CONTROL FUNKTION?

Die AGCOM-Leitlinien schlagen einige allgemeine Kategorien von Inhalten vor, die für Minderjährige nicht geeignet sind. Beispielsweise Inhalte für Erwachsene, Glücksspiele/Wetten, Waffen, Gewalt usw.

ESS verpflichtet sich, die von der Behörde vorgeschlagenen Kategorien aufzunehmen und die zu sperrenden Seiten auf dem neuesten Stand zu halten.

## AKTIVIERUNG/DEAKTIVIERUNG DER PARENTAL CONTROL FUNKTION

Das System ist konfiguriert und einsatzbereit, der Kunde muss es nur noch aktivieren.

Zur Aktivierung müssen Sie sich im InsoPortal unter https://www.insonet.it/login mit "Kundennummer" und "Password" authentifizieren, wie in der folgenden Abbildung dargestellt wird:

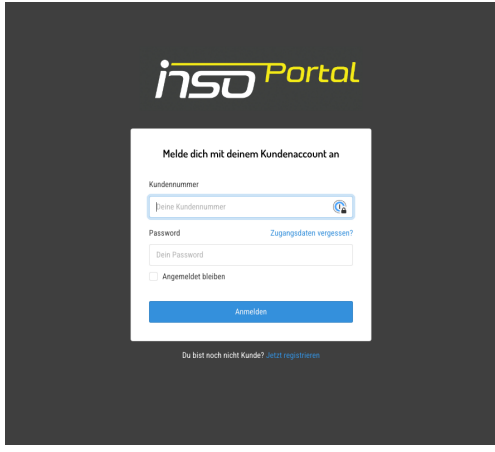

Im "HOME" Bereich, gelangen Sie durch Klick auf die "LUPE" des jeweiligen Vertrags, wie im Screenshot dargestellt, in die Leitungsdetails des Vertrags.

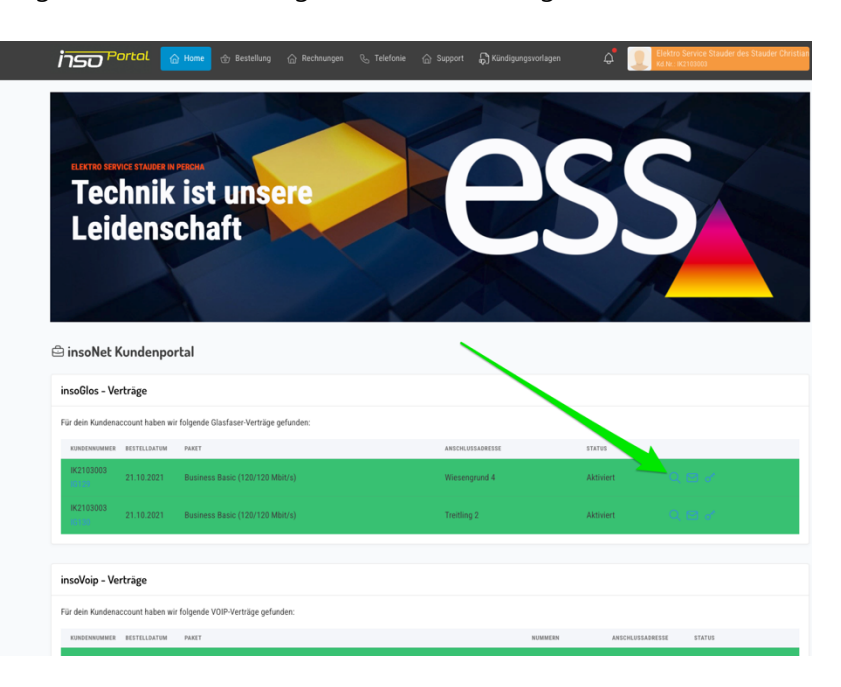

In den Leitungsdetails finden Sie einen Abschnitt namens Parental-Control, wo durch Klick auf "Parental Control aktivieren" das System aktivieren kann.

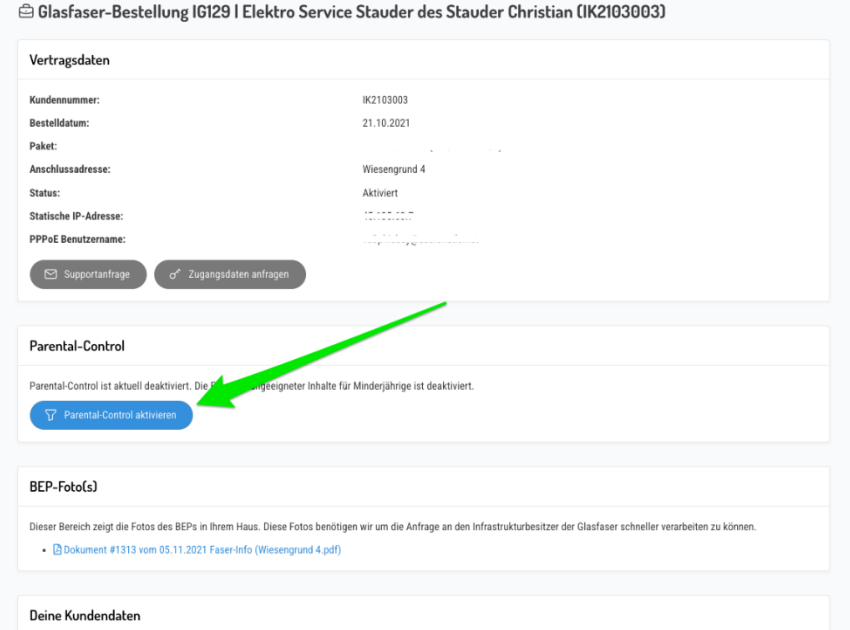

Nach der Aktivierung können Sie durch Klick auf "Parental Control deaktivieren" das System auch wieder deaktivieren.

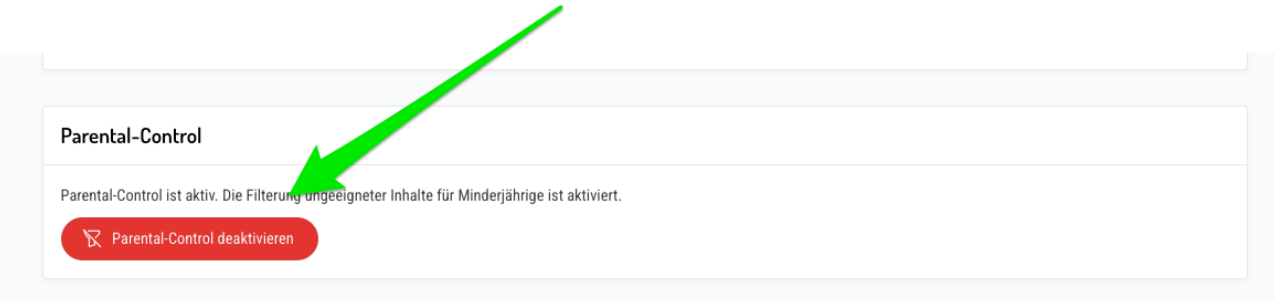

Wenn Sie Hilfe bei diesem Dienst benötigen, wenden Sie sich bitte an unseren Kundendienst unter [office@ess.it](mailto:office@ess.it) oder +390474565255.